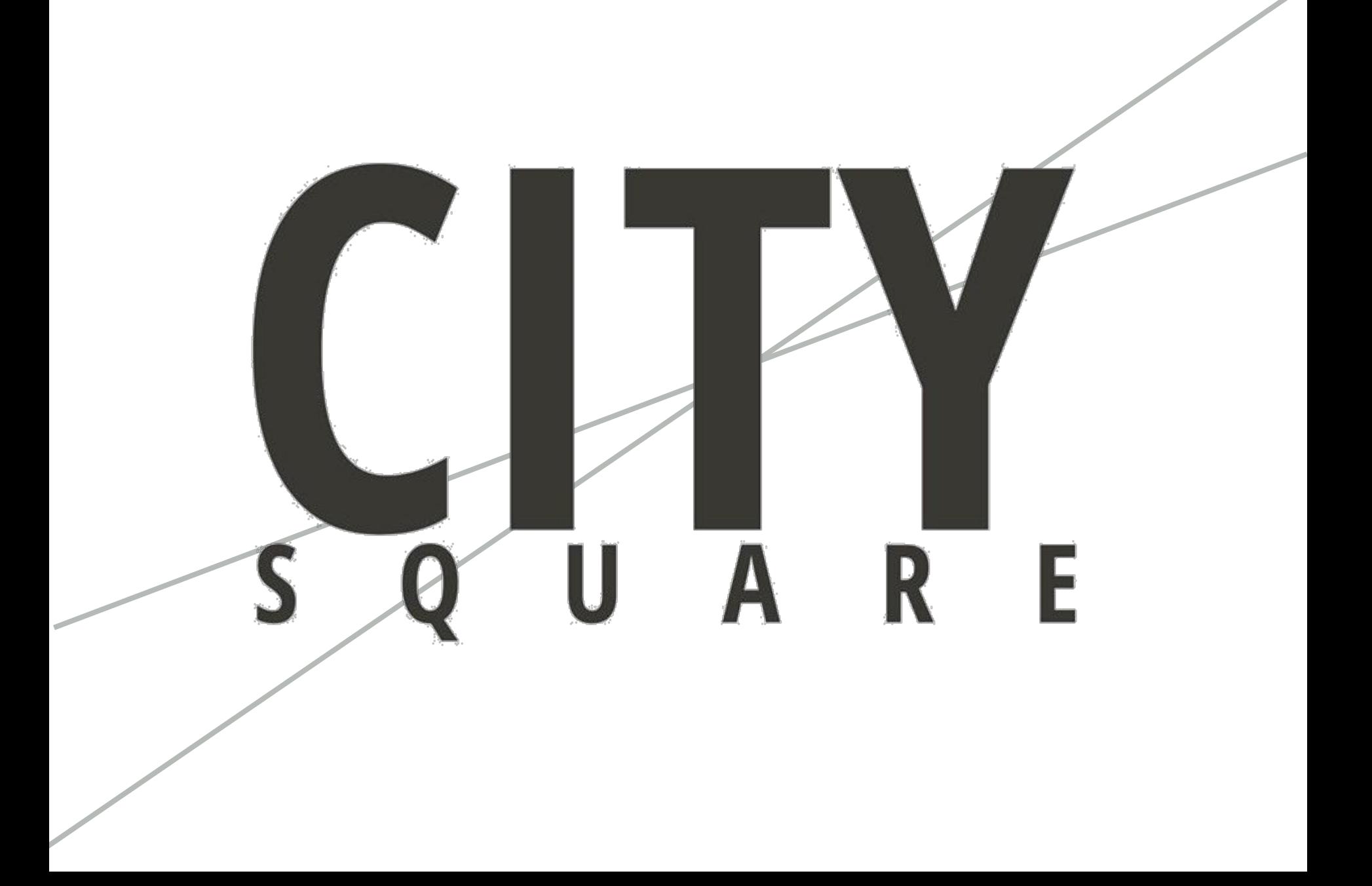

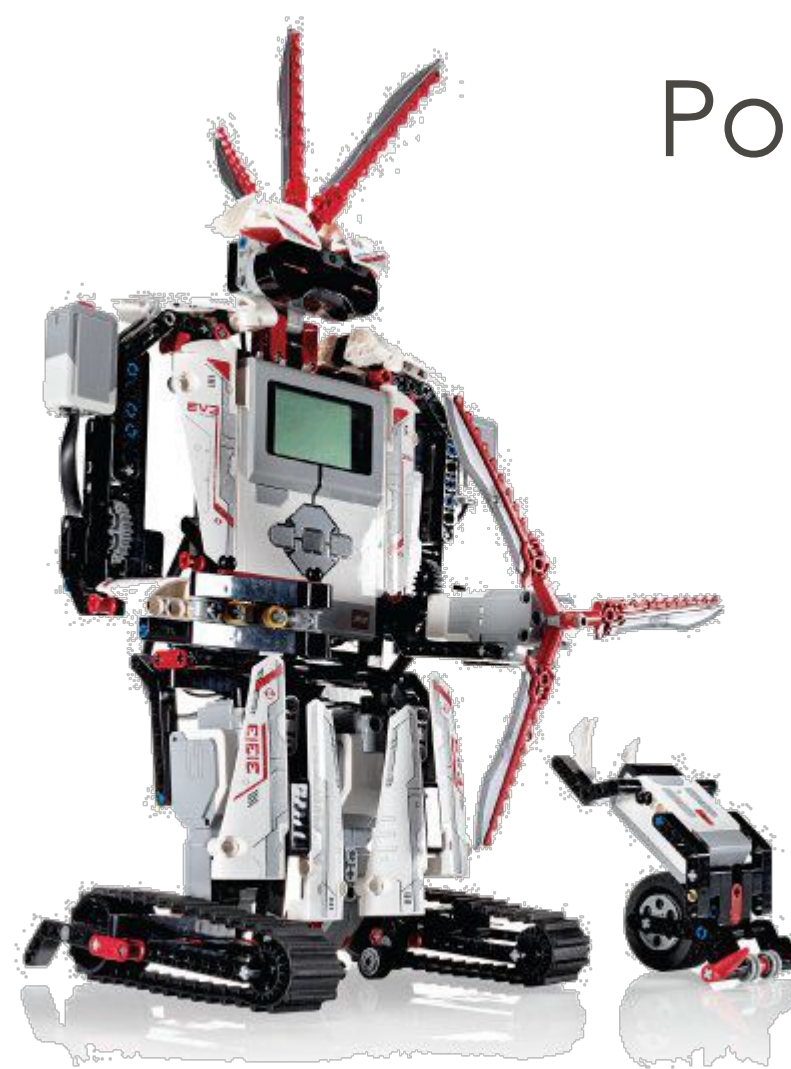

# Робота з датчиком КОЛЬОРУ

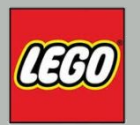

- Що таке струм?
- Який струм протікає в розетках?

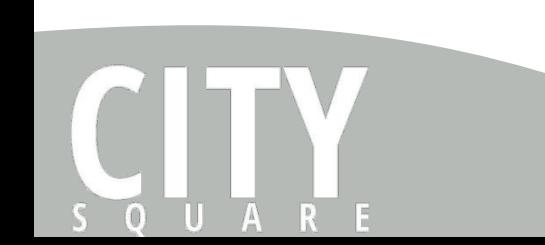

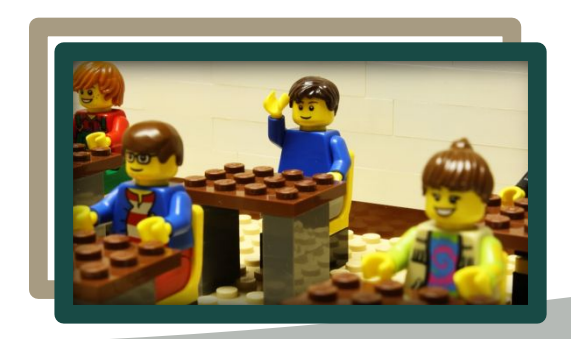

# РЕЖИМ «ЯСКРАВОСТІ ВІДБИТОГО СВІТЛА»

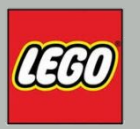

В цьому режимі датчик кольору направляє потік червоного світла на сусідній предмет або поверхню і вимірює кількість відбитого світла. Більш темні предмети будуть поглинати світловий потік, тому датчик буде показувати менше значення, в порівнянні з більш світлими поверхнями. Діапазон значень датчика вимірюється від 0 (дуже темний) до 100 (дуже яскравий). Даний режим роботи датчика кольору використовується в безлічі завдань з робототехніки, наприклад, для організації руху робота по заданому маршруту уздовж чорної лінії, нанесеної на біле покриття. При використанні цього режиму рекомендується розташовувати датчик таким чином, щоб відстань від нього до досліджуваної поверхні становило приблизно 1 см.

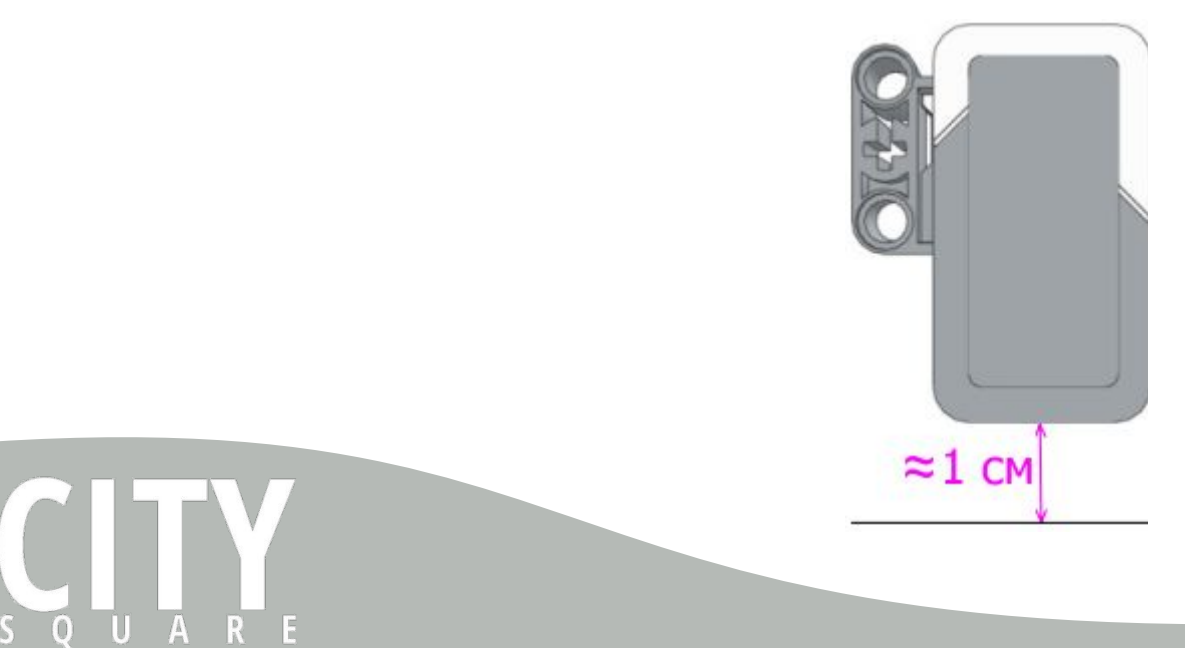

### ПРАКТИЧНЕ ЗАВДАННЯ

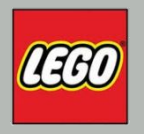

Для проведення замірів скористаємося полем з кольоровими смугами. Встановимо робота, таким чином, щоб датчик кольору розташувався над білою поверхнею. "Сторінку апаратних засобів" середовища програмування перемкнемо в режим "Перегляд портів" (поз. 1). У цьому режимі ми і можемо спостерігати всі виконані нами підключення.

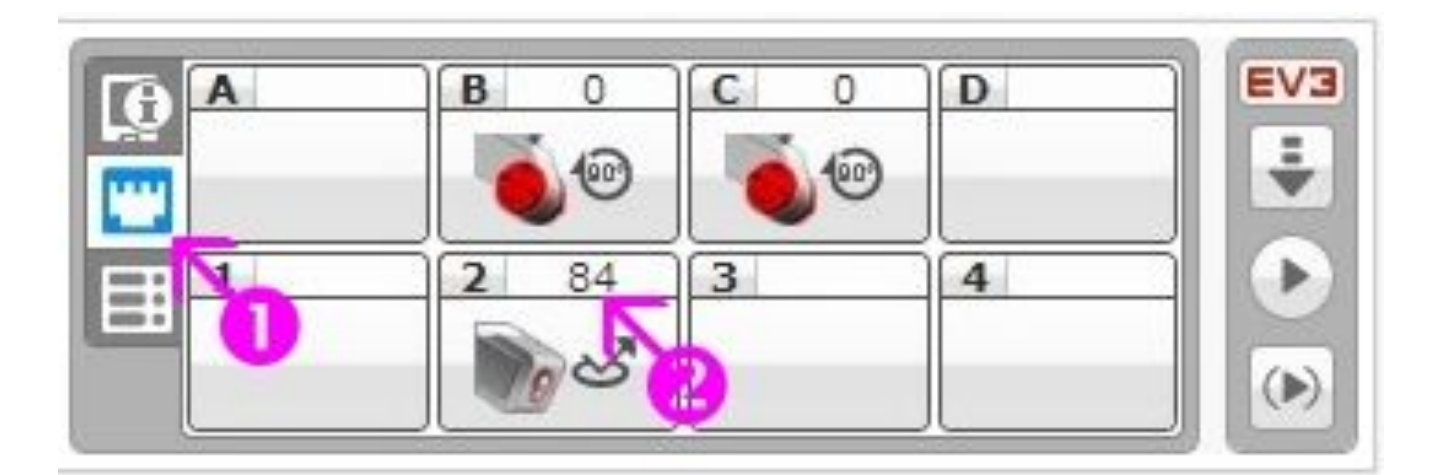

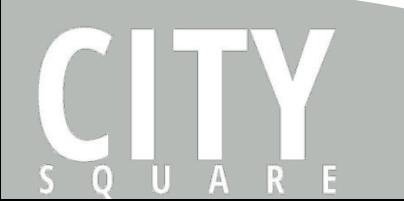

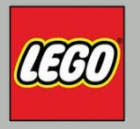

## НАЛАШТУВАННЯ ДАТЧИКА

 $\mathbb{R}$ 

Для вибору варіанта відображення показників датчиків необхідно натиснути на зображення датчика і вибрати потрібний режим

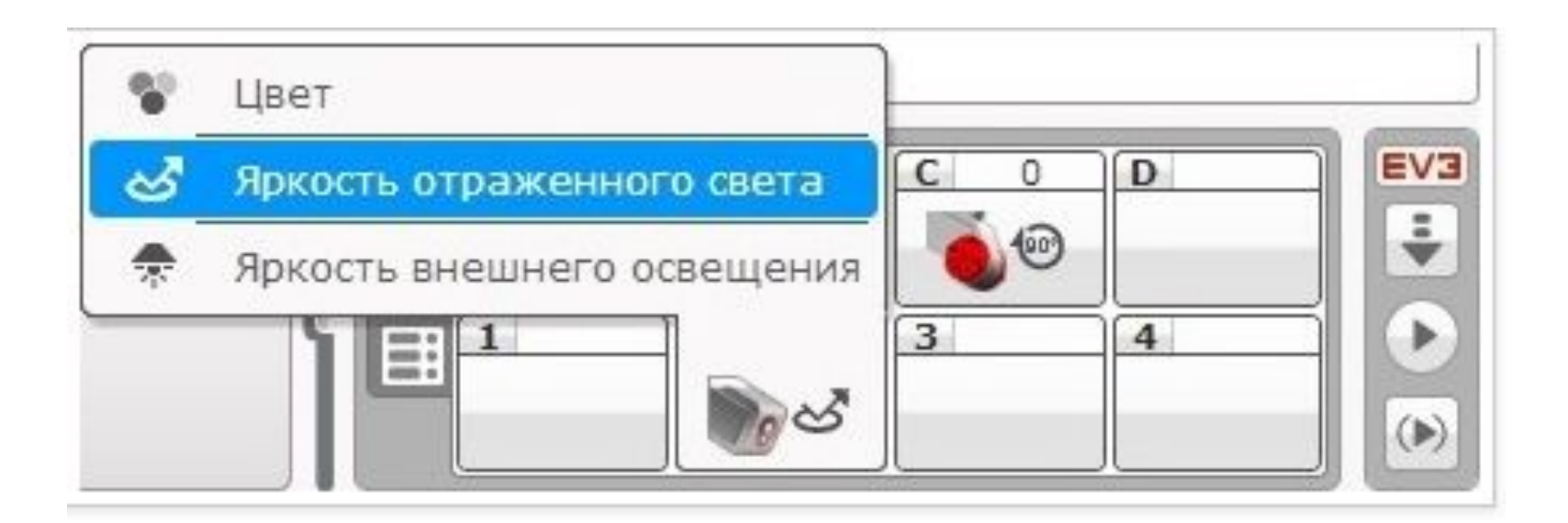

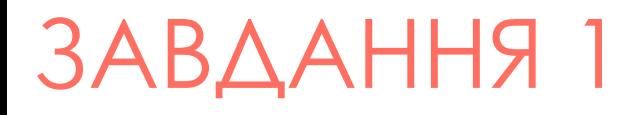

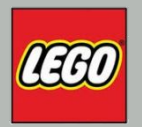

#### Необхідно написати програму, в якій робот зупинятиметься при наїзді на чорну лінію

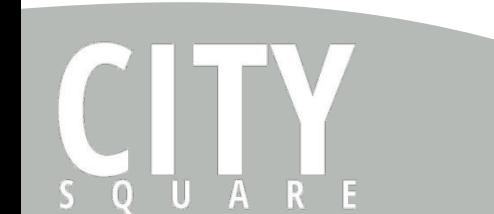

### РОЗВ'ЯЗОК

 $\mathbb{A}$ 

R

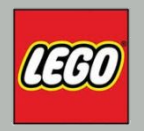

ǽри перетині чорної лінії, значення датчика кольору в режимі "Яскравість відбитого світла" дорівнює 6. Для виконання завдання наш робот повинен рухатися прямолінійно, поки шукане значення датчика кольору не стане менше 7. Скористаємося програмним блоком "Ǽчікування". Виберемо необхідний умові завдання режим роботи програмного блоку "Очікування».

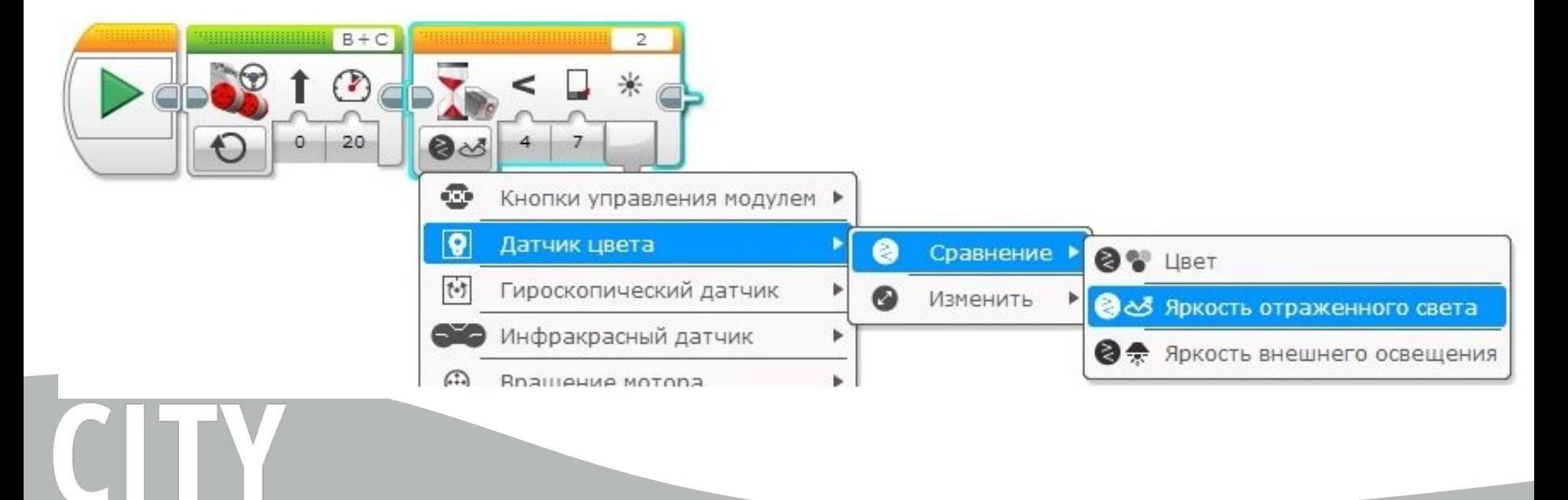

#### РОЗВ'ЯЗАННЯ

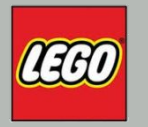

Необхідно також налаштувати параметри програмного блоку "Очікування". Параметр "Тип порівняння" (поз. 1) може набувати таких значень: "Так само" = 0, "Не дорівнює" = 1, "Більше" = 2, "Більше або дорівнює" = 3, "Менше" = 4, "Менше або дорівнює" = 5. У нашому випадку встановимо "Тип порівняння" в значення "Менше". Параметр "Поріг" встановимо рівним 7 (поз. 2).

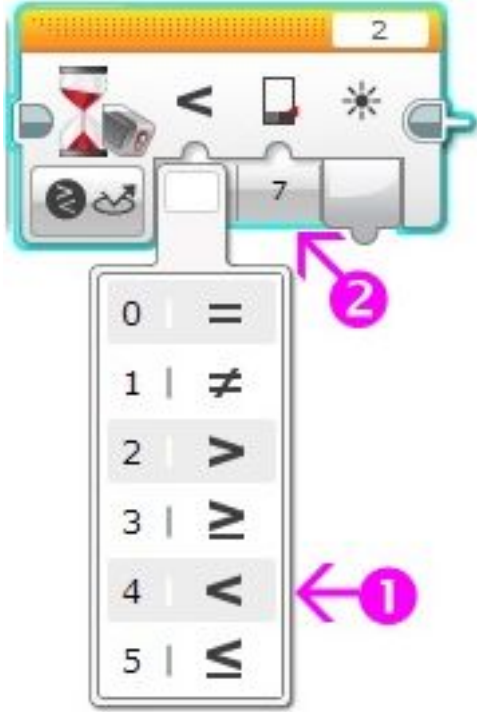

#### PO3B' A3AHHA

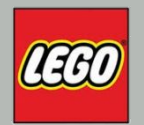

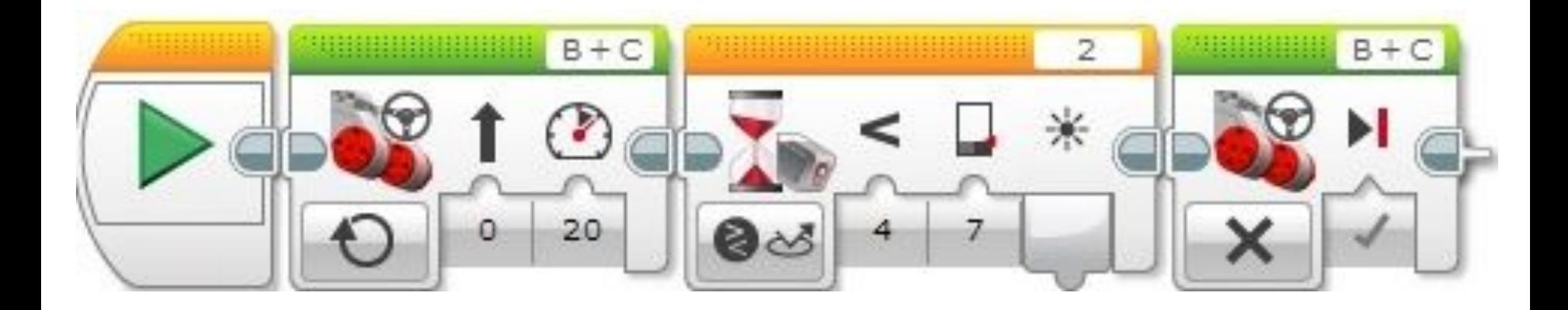

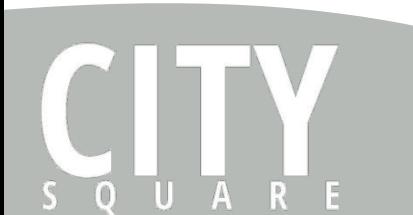

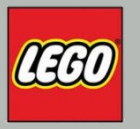

# РЕЖИМ «ЯСКРАВІСТЬ ЗОВНІШНЬОГО СВІТЛА»

В цьому режимі датчик не випромінює освітлення, а вимірює природне світлове освітлення навколишнього середовища. Показання датчика змінюються від 0 (відсутність світла) до 100 (найяскравіше світло). При вирішенні завдань рекомендується розташовувати датчик, так, щоб він залишався максимально відкритим і не загороджувався деталями і конструкціями.

## ЗМІНА ПОЛОЖЕННЯ ДАТЧИКА

**U** 

Q

 $A$ 

 $R_{\parallel}$ 

 $E$ 

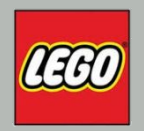

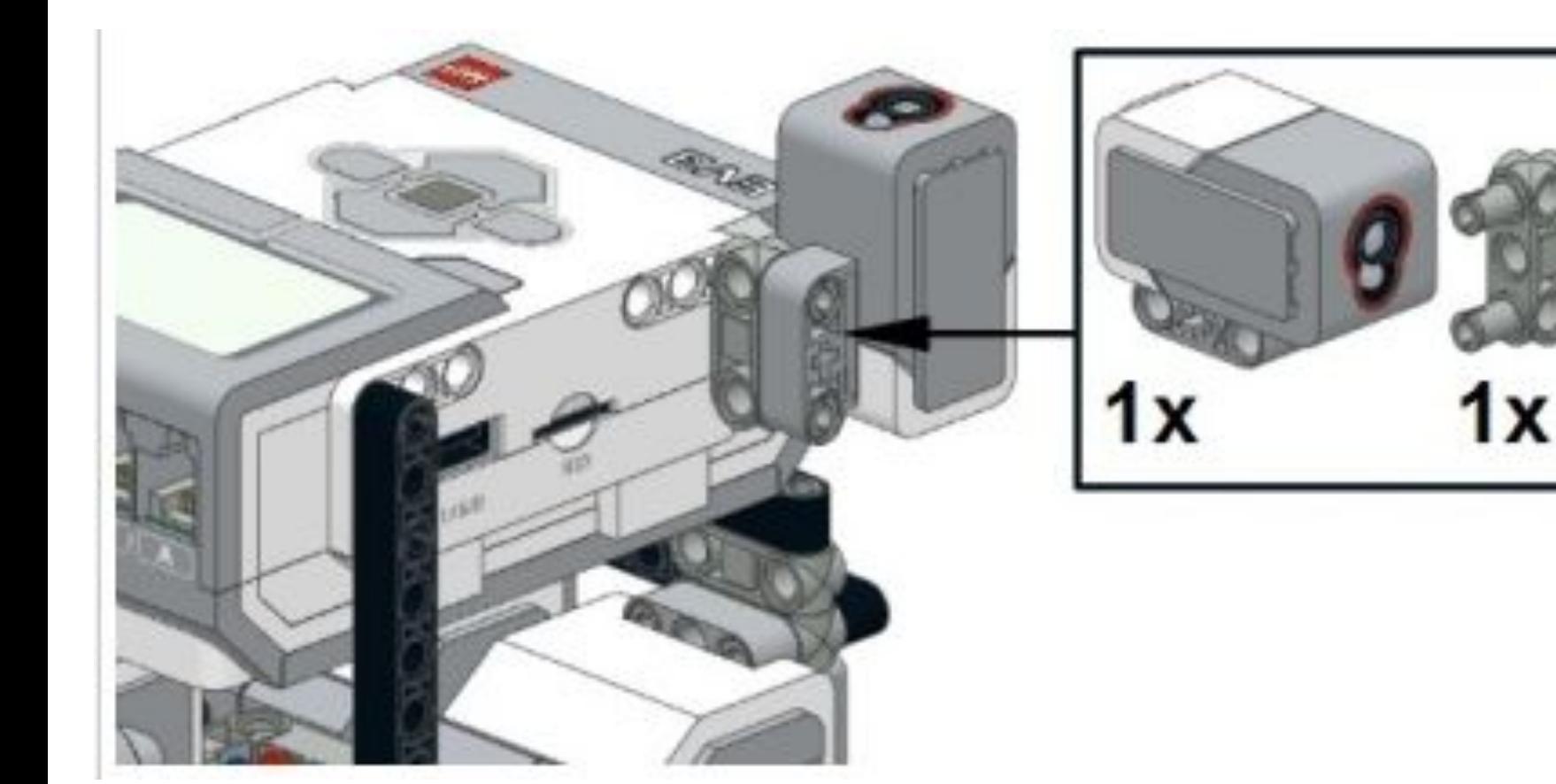

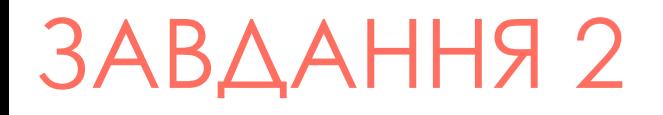

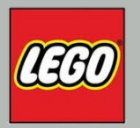

#### Необхідно написати програму, яка змінює швидкість руху нашого робота в залежності від інтенсивності зовнішнього освітлення

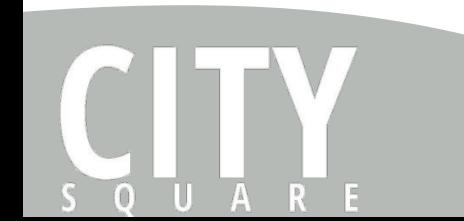

## БЛОКИ ДАТЧИКІВ

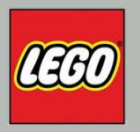

Блоки дозволяють отримувати поточні показники датчиків для подальшої обробки в програмі. ǻа відміну від програмного блоку "Очікування" ǽомаранчевої палітри, програмні блоки датчиків відразу ж передають управління до наступних за ними програмним блокам.

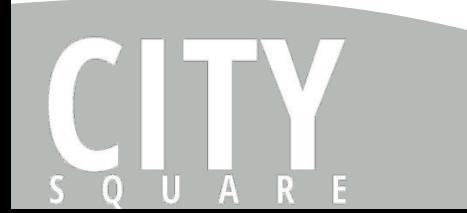

## БЛОКИ ДАТЧИКІВ

 $\mathbb R$ 

E.

 $\overline{0}$ 

U  $\mathsf{A}$ 

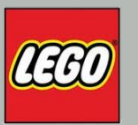

- Кнопки модуля
- Датчик кольору
- Інфрачервоний датчик
- Обертання мотору
- Таймер
- Датчик дотику

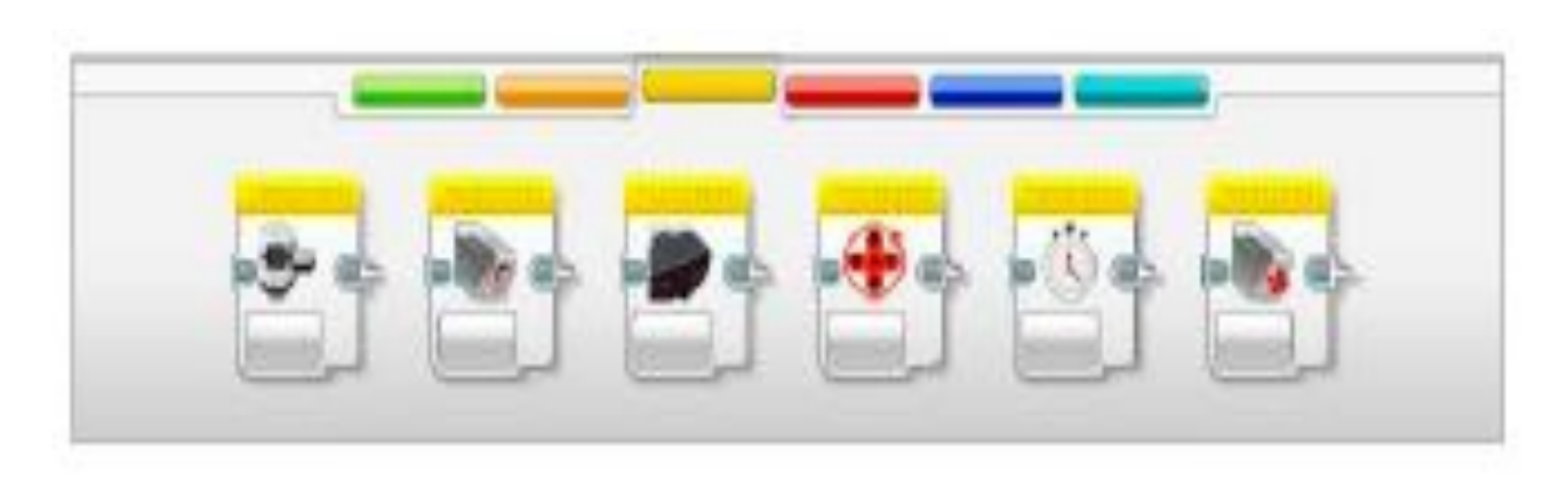

#### PO3B' A3OK

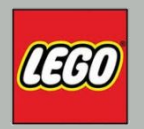

#### Поставити поточне значення датчика кольору в режимі "Яскравість зовнішнього ОСВІТЛЕННЯ"

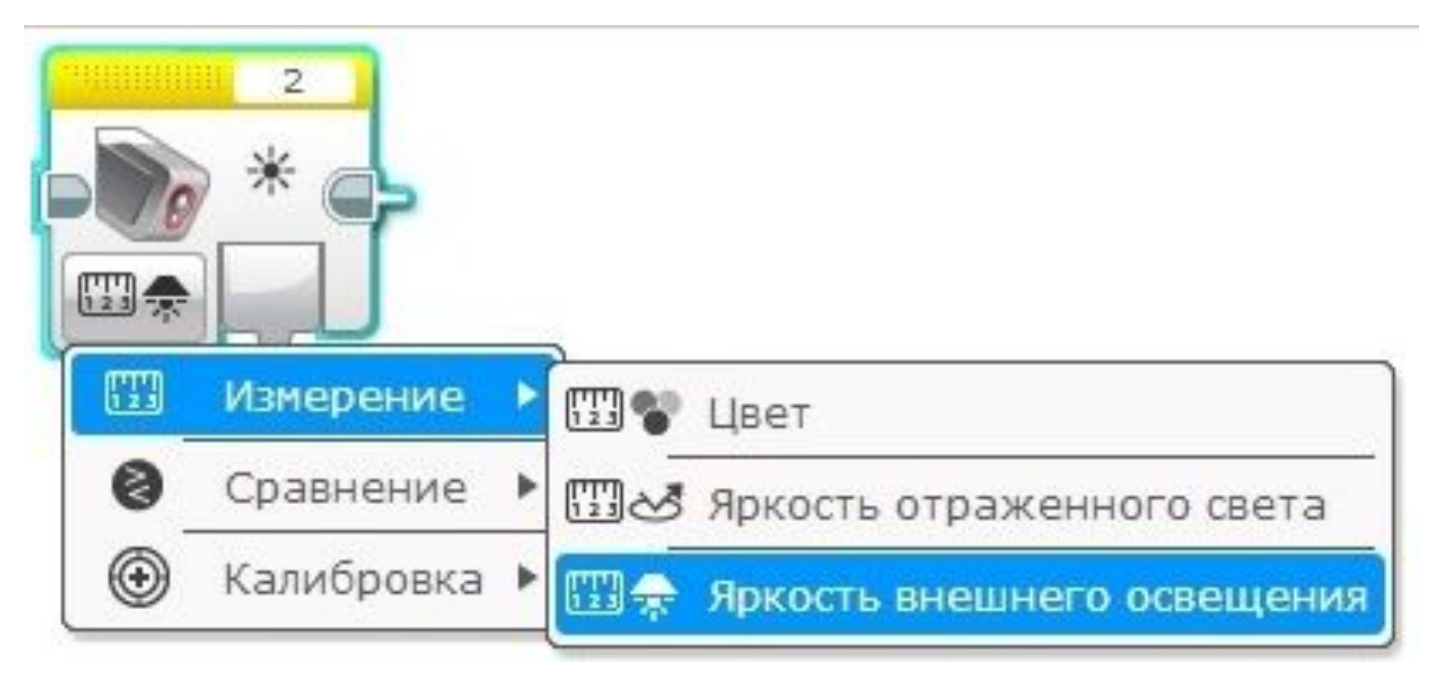

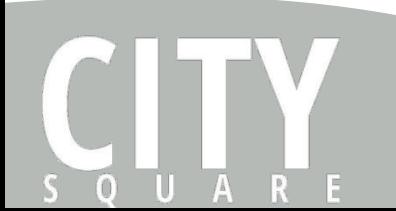

### **PO3B'930K**

 $\mathbb{A}$ 

 $\left( 0 \right)$ 

R

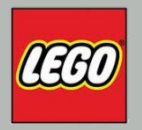

Подати отримане з датчика кольору значення на вхід параметра "Потужність" програмного блоку "Рульове управління";

Повторювати команди 1 - 2 в нескінченному циклі.

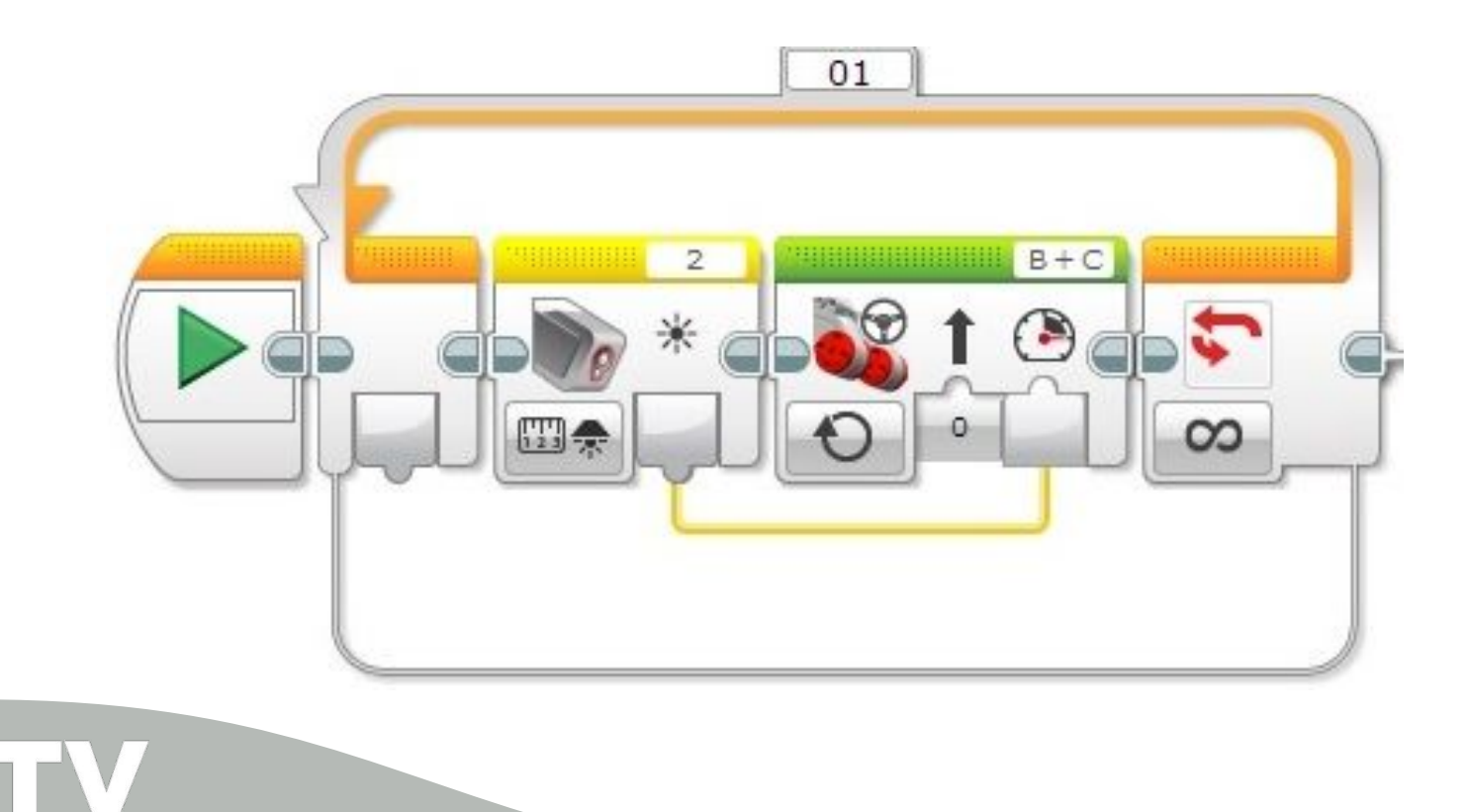

## ЗАДАЧА - ТЕСТУВАННЯ

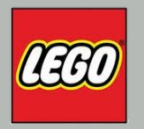

• Складемо і завантажимо програму в робота і запустіть на виконання завдання. Повторити експерименти зі ліхтариком.

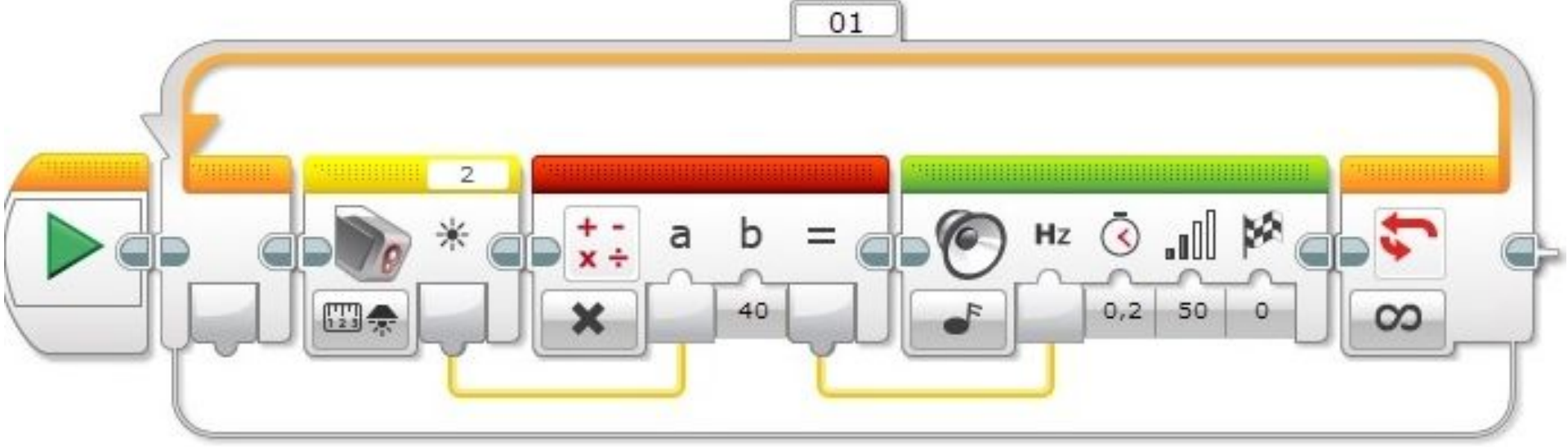